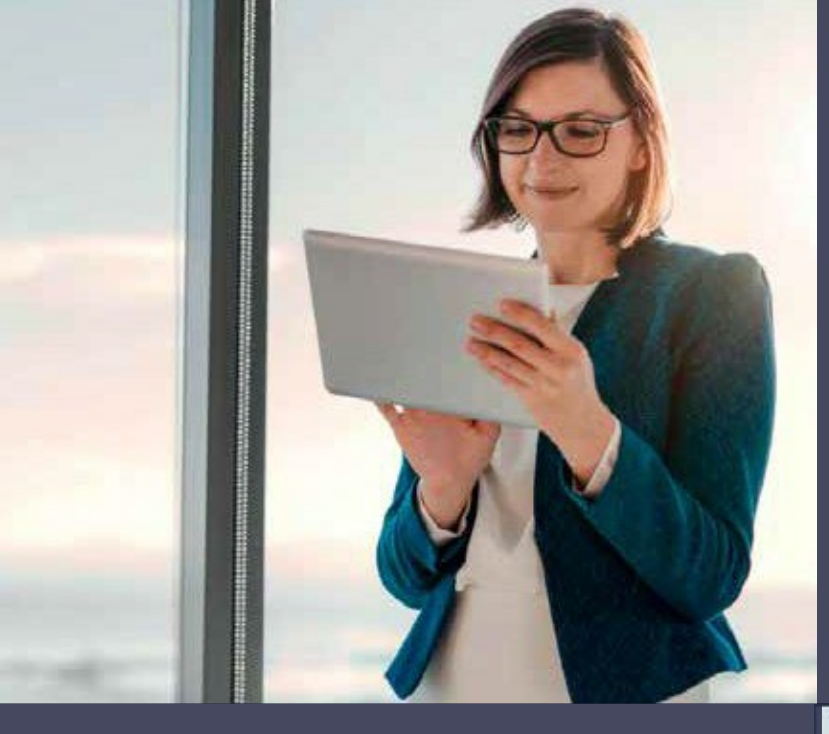

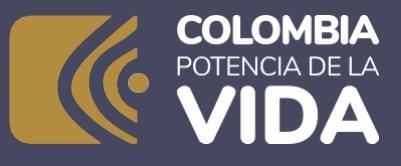

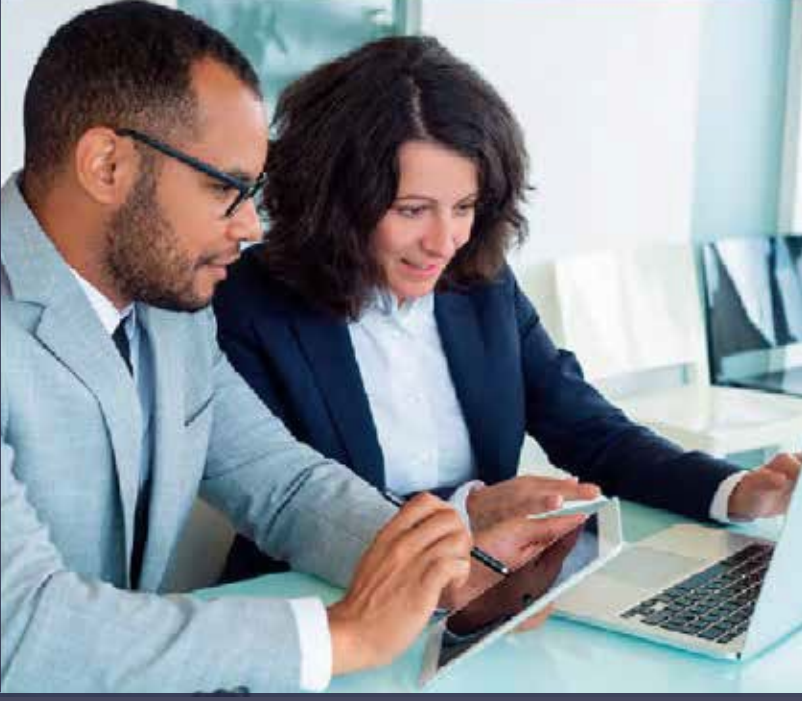

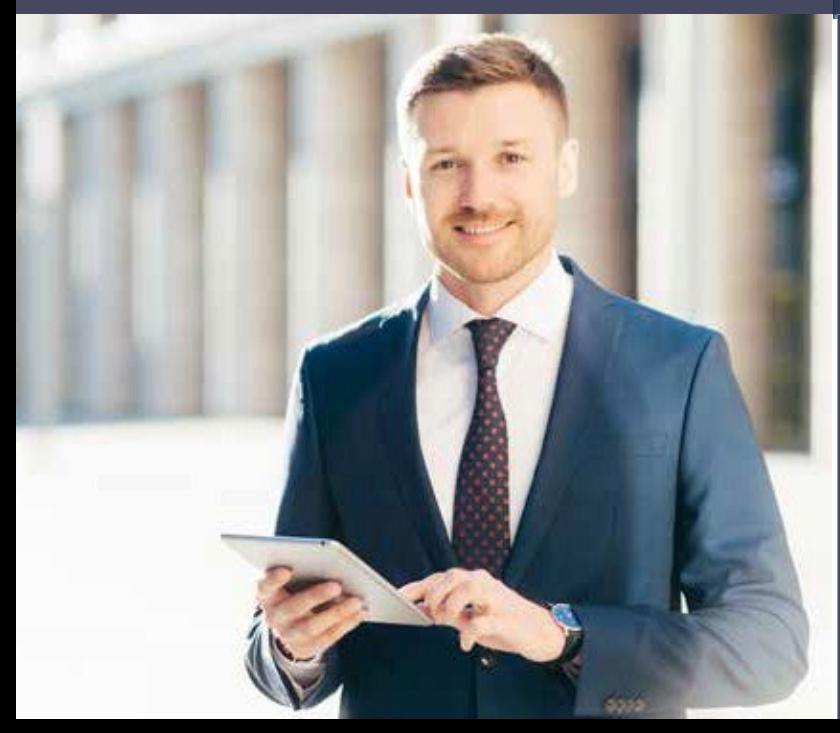

# DIAN

#### **1 Sections of the Unique Tax Registry (RUT) Every RUT is divided into three sections:**

The first section is identification and, in it, you will find the person or company's basic information. This section goes from box 24 to 37 and includes information, such as names and surnames for individuals or business name for legal entities, the type of document with which they are identified and their I.D. number, among other data.

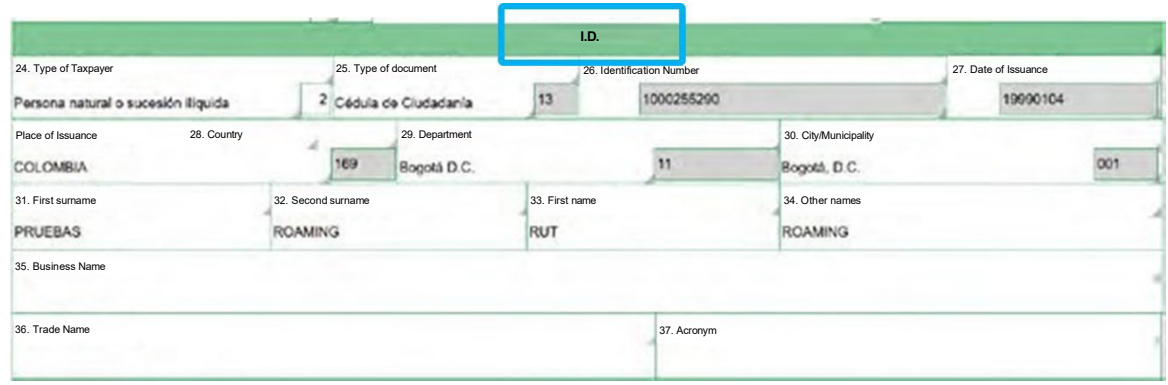

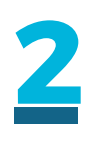

The second section is location. In it, you will find information on where or how to contact the user, and it goes from boxes 38 to 45. This section includes information, such as the **correspondence address**, with their respective department and municipality, as well as the contact telephone numbers and email.

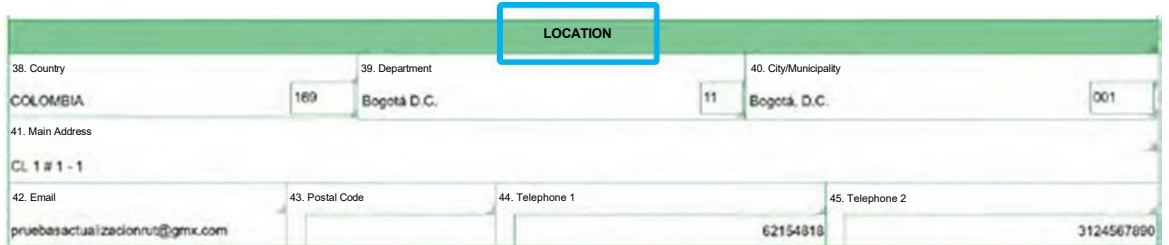

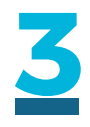

The last section of the registry is the section on **classification**, where you will obtain information regarding the economic activities the person or company performs, its tax, customs and exchange responsibilities, information on the legal entity's nature and incorporation, economic relationship, if any, legal representatives, partners or board members, statutory auditor or accountant, and the different establishments the company or individual has. This section goes from box 46 onwards and is divided into 6 pages.

On the first page, you will find the economic activities the individual carries out, as well as their tax, customs or exchange responsibilities.

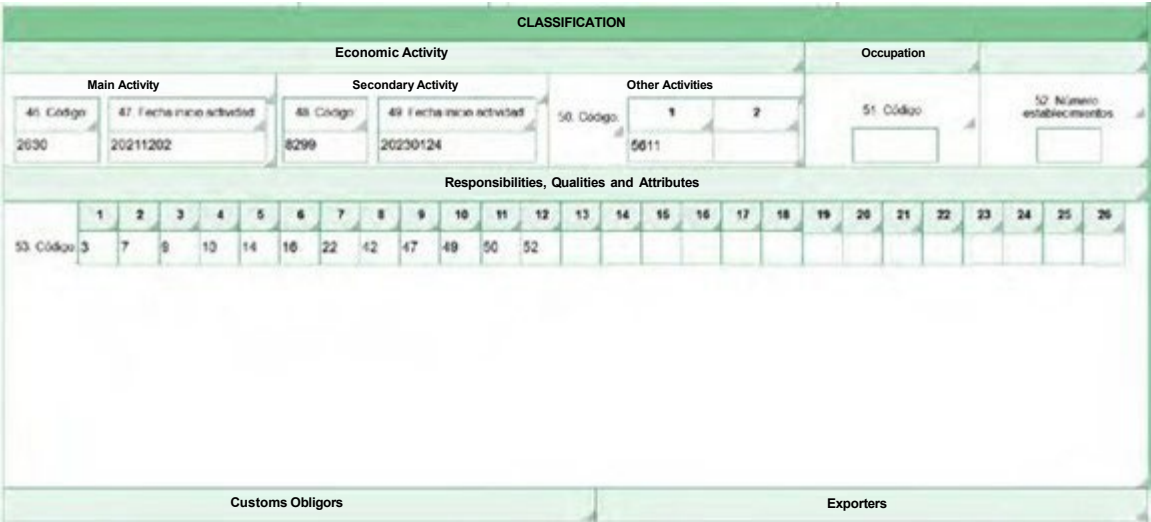

The second page includes information on the nature and incorporation of the legal entity, economic relationship, if any, and capital structure, among others. On the first page, you will find the economic activities the legal entity, economic relationship, if any, and capital structure, a others. On the first page, you will find the economic activities individual carries out, as well as their tax, customs or exchange responsibilities. responsibilities.

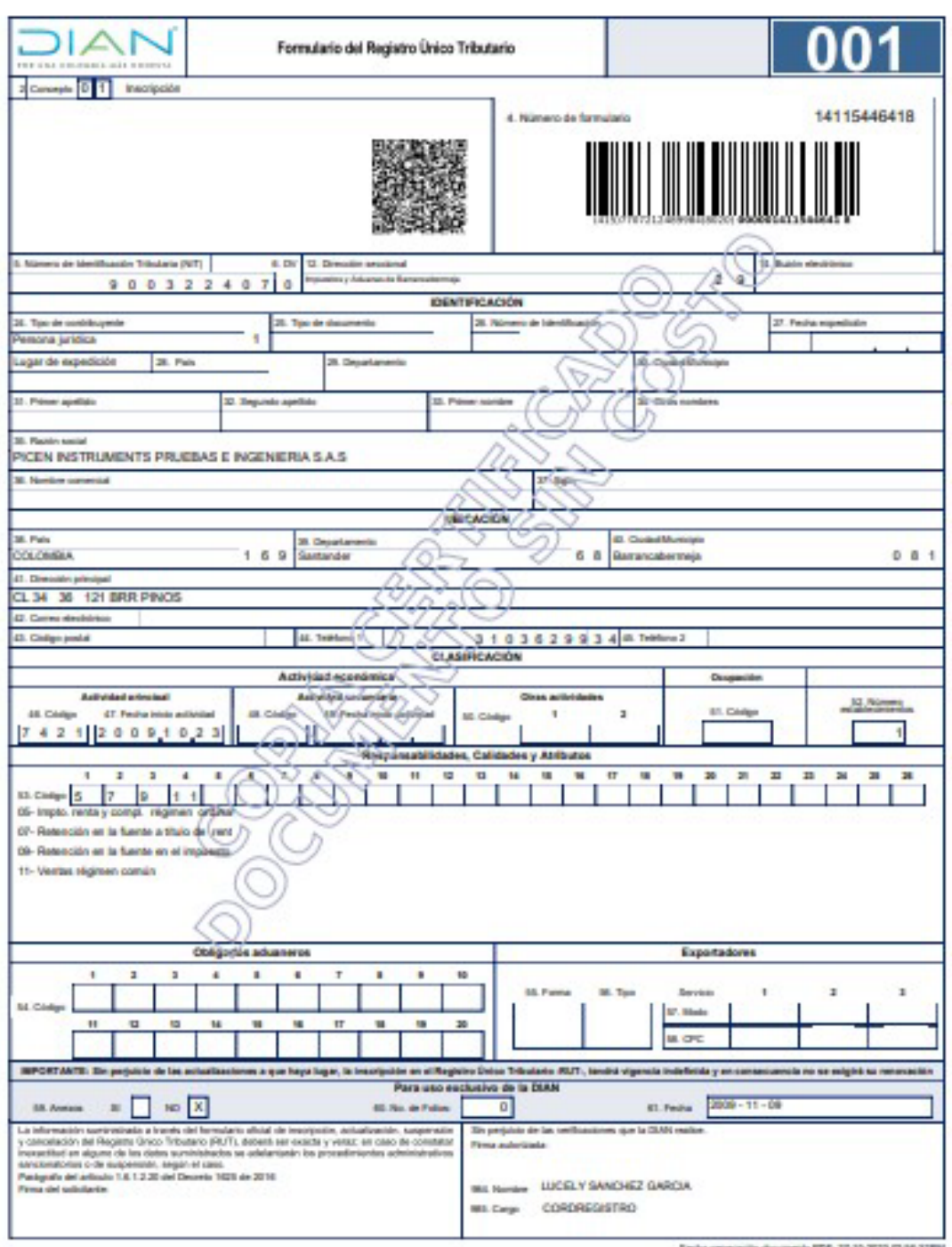

**5**

The third page includes information on who represents the person or company, and the capacity in which they do so, either as legal representatives, attorneys or heirs, among other options.

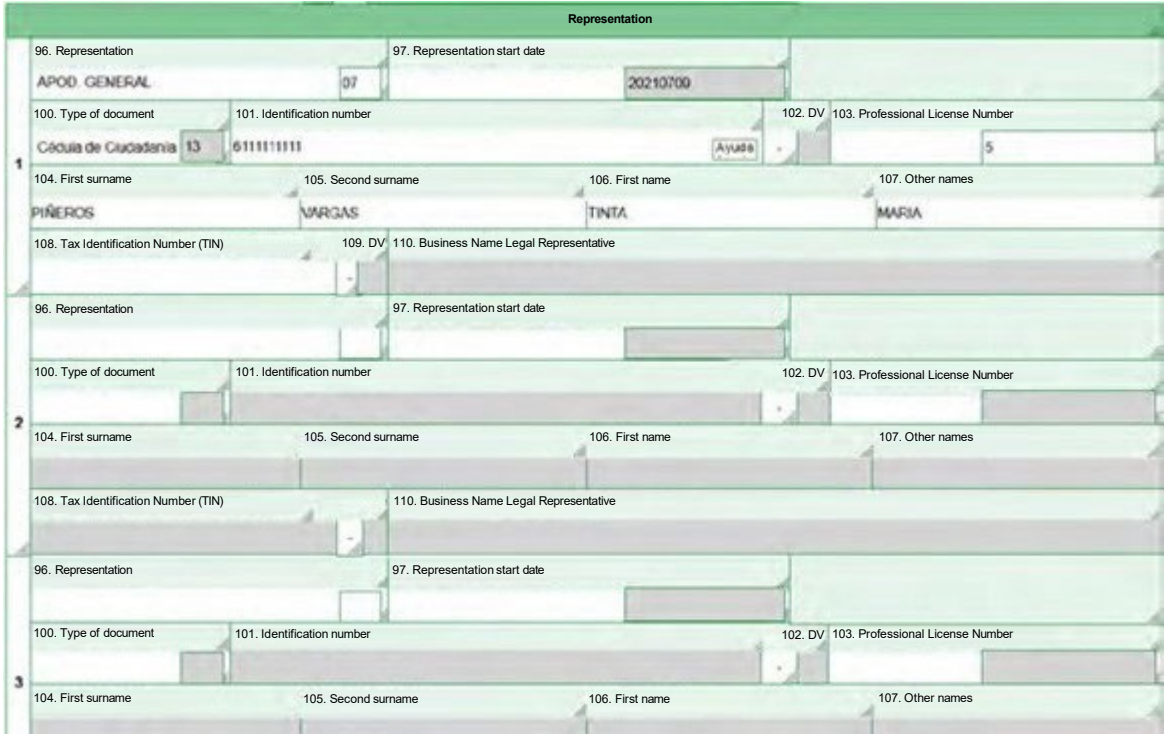

The third page includes information on who represents the person or company, and the capacity in which they do so, either as legal representatives, attorneys or heirs, among other options.

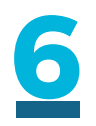

**7**

The fourth page includes the partners or board members in the company. You can add as many pages as you need to this partners page to include all the partners or board members who are registered. You can register up to 5 people per page.

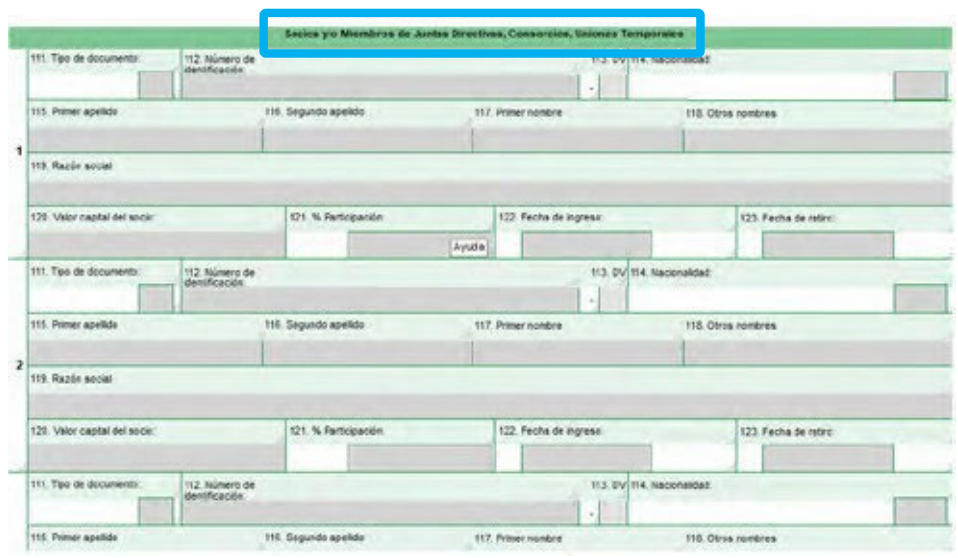

#### [Illegible Image]

The fifth page has the information on the statutory auditors and/ or company accountant.

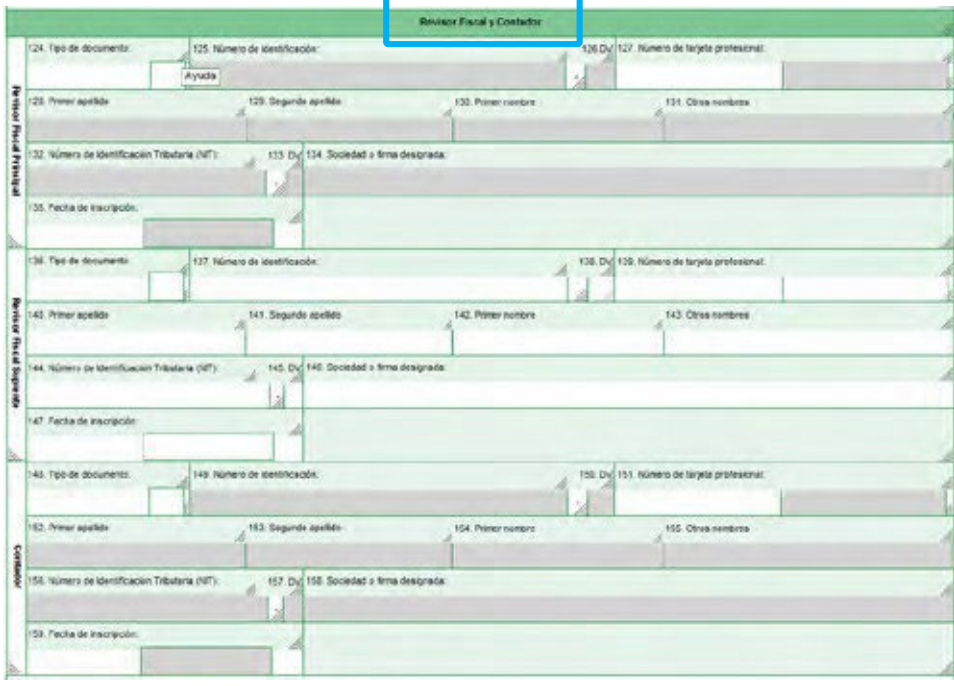

#### [Illegible Image]

**8**

On page 6, you can see the information on the establishments the company or individual has. You can also attach more pages here to register the establishments associated to the person or company. You can include 3 establishments per page you attach.

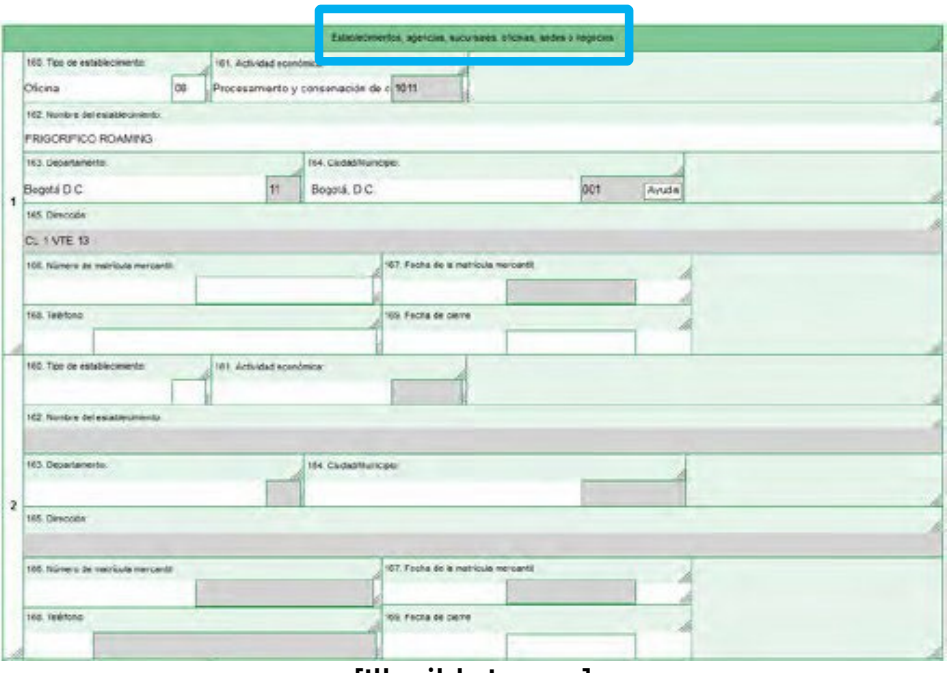

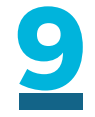

[Illegible Image]

There is one last sheet in the RUT, which is used to indicate the status or benefit of the company when you run out of space in that box on page 2.

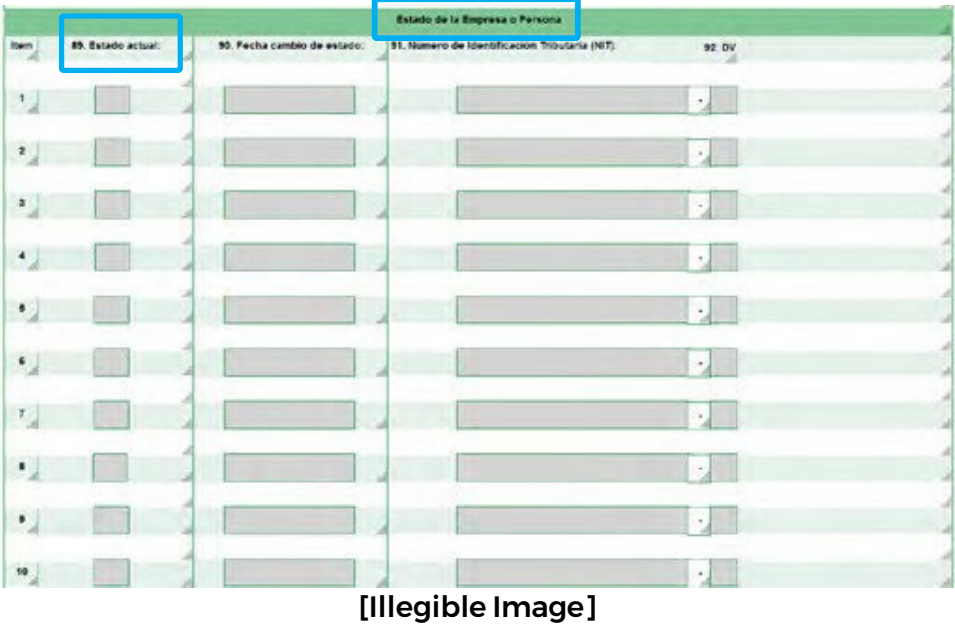

#### **1 Howcan you use the help in the drop- down menus in the online RUT update?**

When you display the form, you will find a link to **help** inside each box.

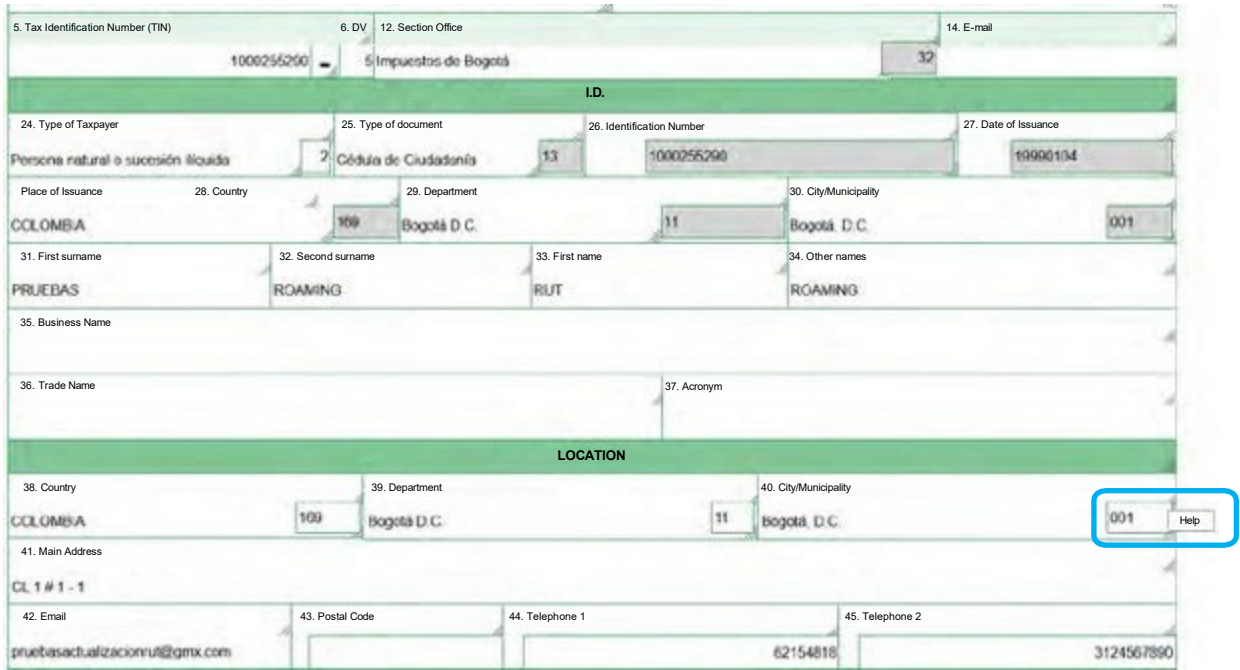

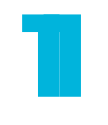

By clicking on this help link, a box will be displayed with basic information regarding the box you are filling out.

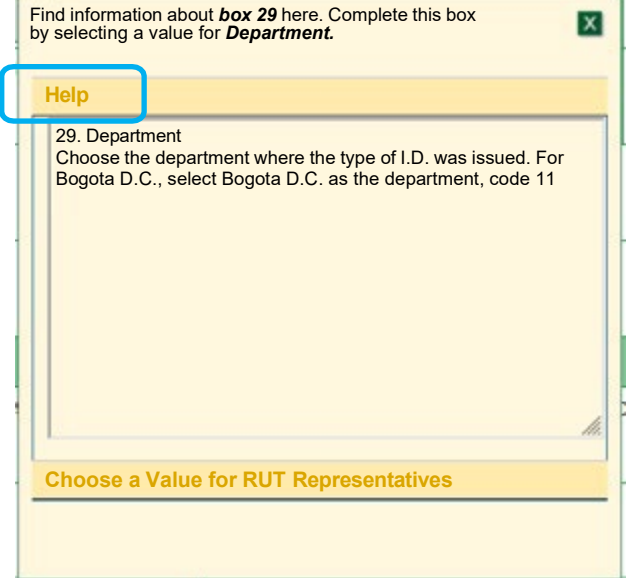

The **help** also gives you information about the different codes enabled in that box.

**1**

**1**

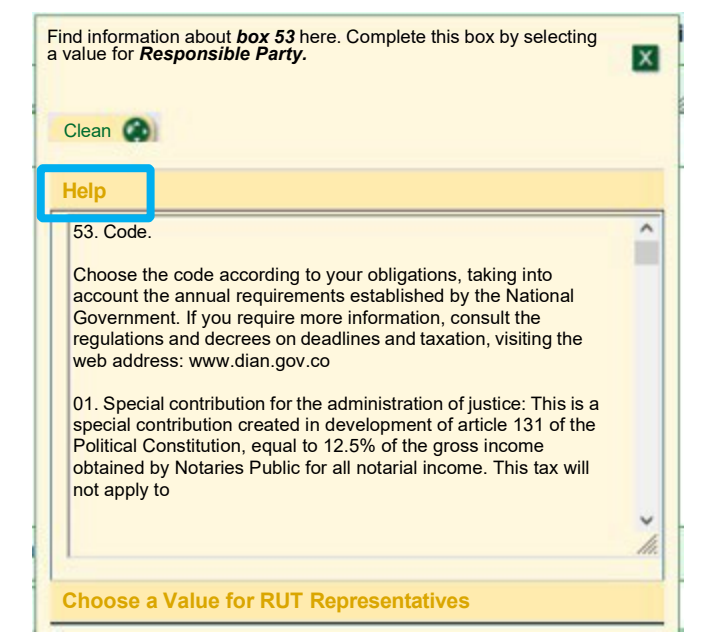

The different codes will be displayed at that same link to select them, inside the boxes.

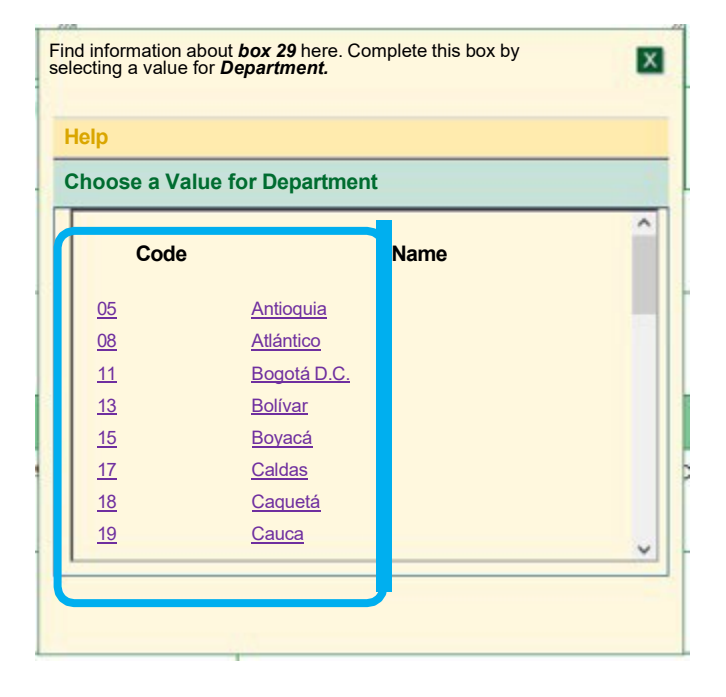

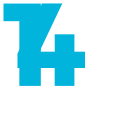

**1**

One exception are the boxes for date and address, which are The one exception are the boxes for<br>
displayed with a double click on<br> **144** 27. Date of Issuance:<br>
displayed with a double click on the box, not with help.

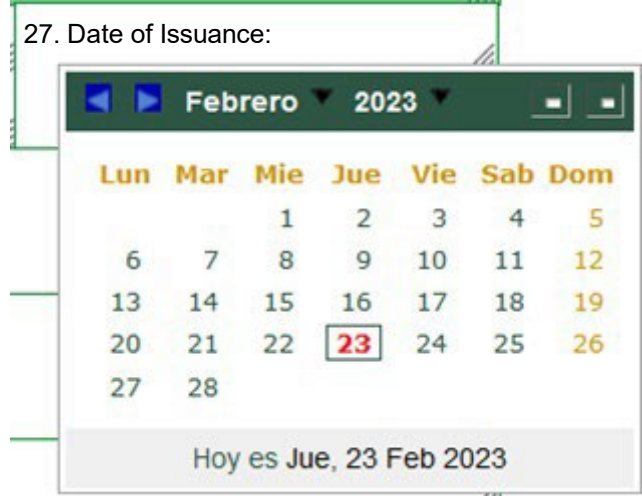

Fill out the pop- up window for address using the parameters of the address generator that appear in the pop- up window. Then, finish by pressing the button complete address.

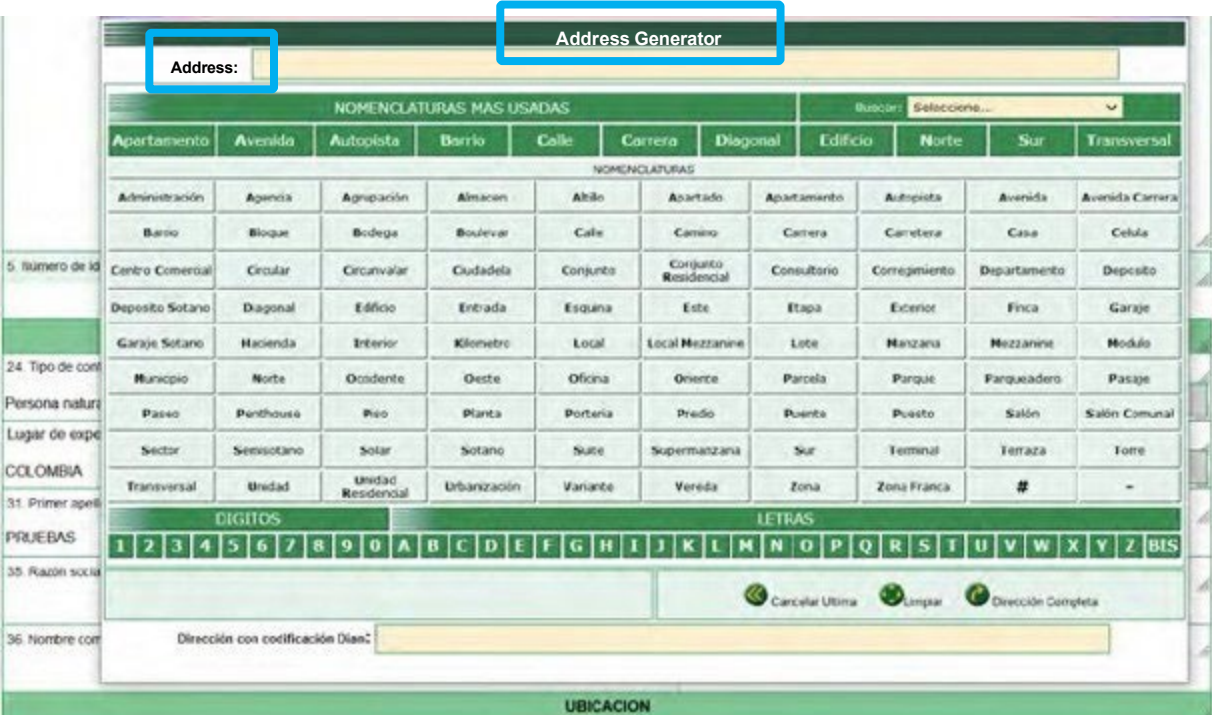

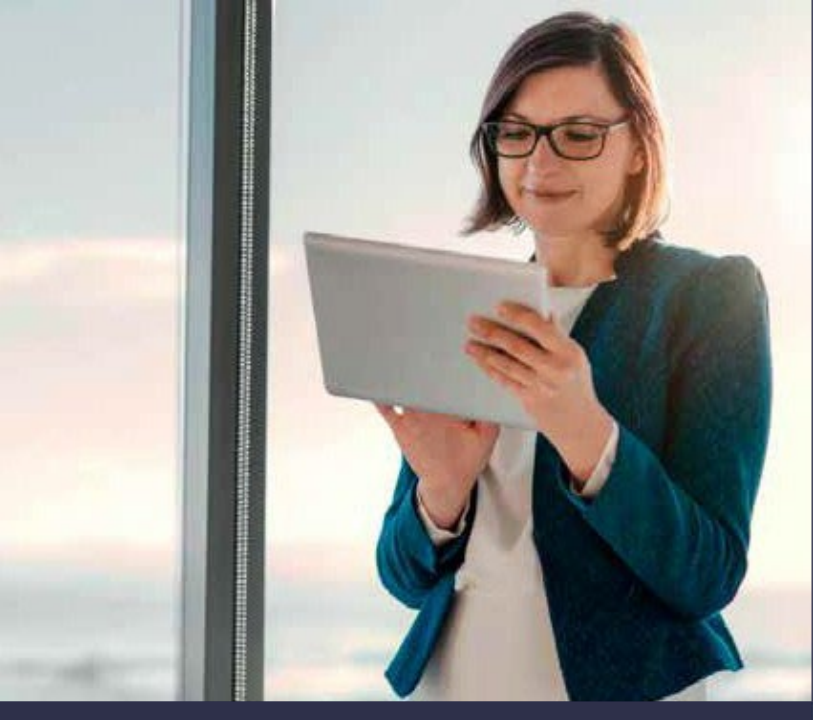

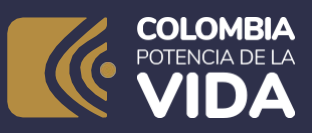

Get to know the sections of the

### **Unique Tax Registry Form (RUT)** and help

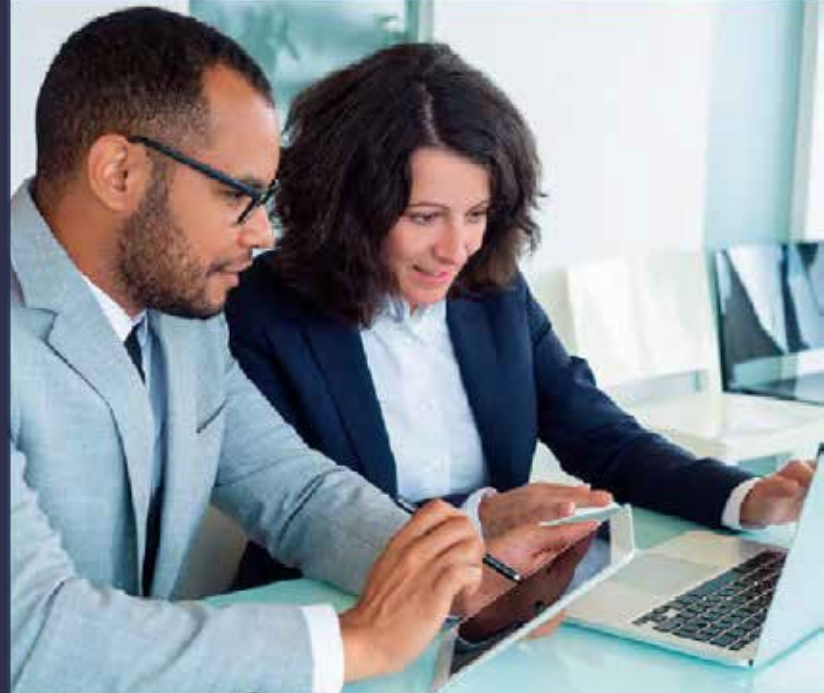

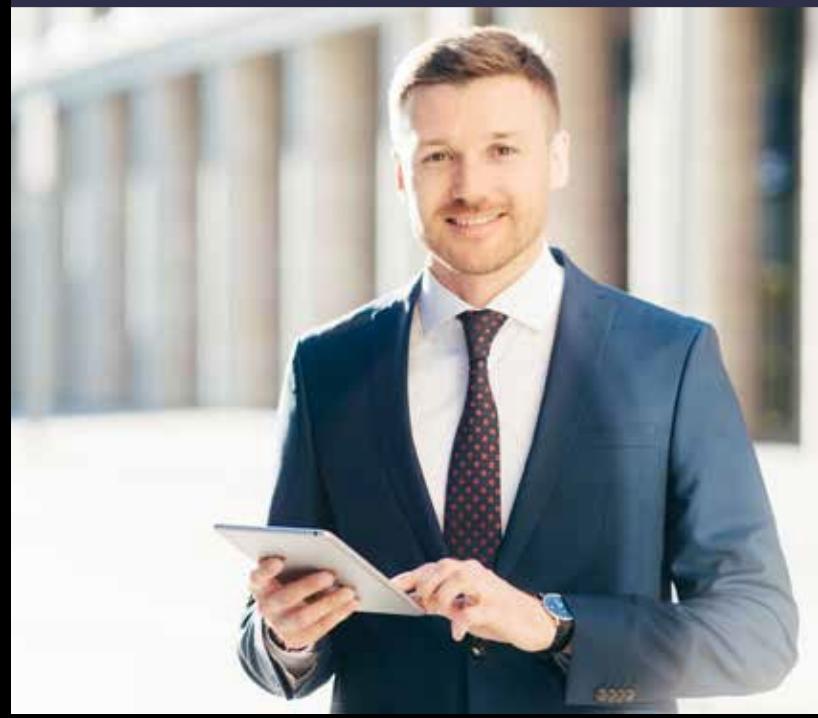

## DIAN

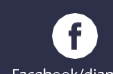

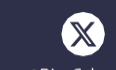

 $\blacksquare$ 

 $Dian$ 

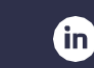

Facebook/diancol

@DianColombia @diancolombia

юI

diancolombia